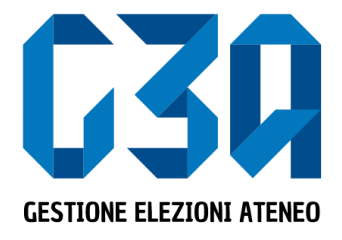

15 – 16 novembre 2022 Elezioni studentesche Università degli Studi dell'Insubria

# Gestione dell'accettazione delle candidature/inviti

Gruppo GEA - Cineca

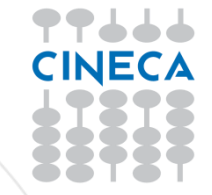

- Il presentatore di lista, in fase di inserimento candidati, di fatto invita il candidato a presentarsi per la propria lista
- Il candidato potrà quindi accettare o rifiutare tale invito

Le fasi principali del processo di accettazione della candidatura sono le seguenti:

- Login al sistema
- Selezione del pulsante **Inviti**
- Selezione della candidatura
- Accettazione o rifiuto della candidatura

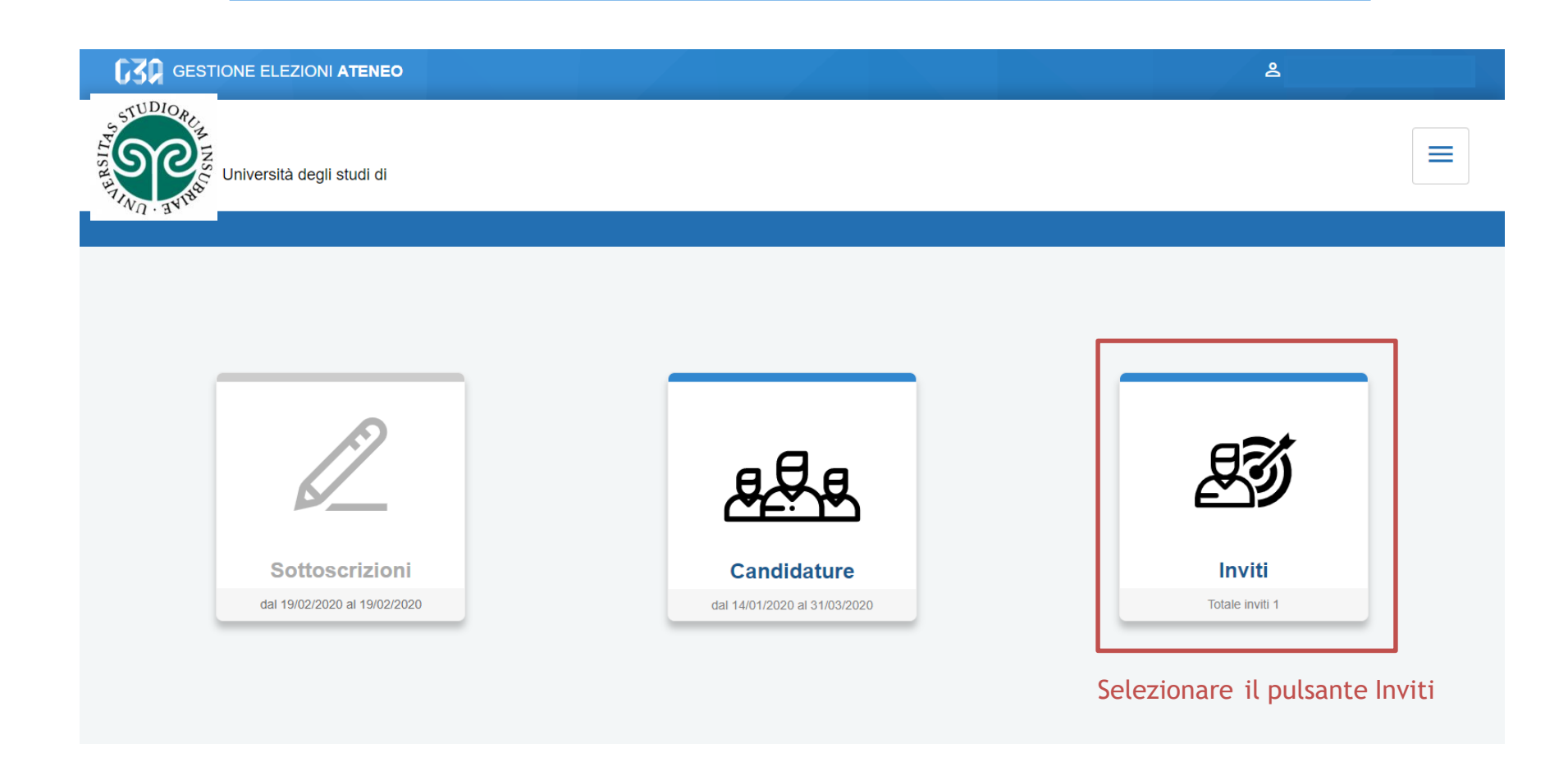

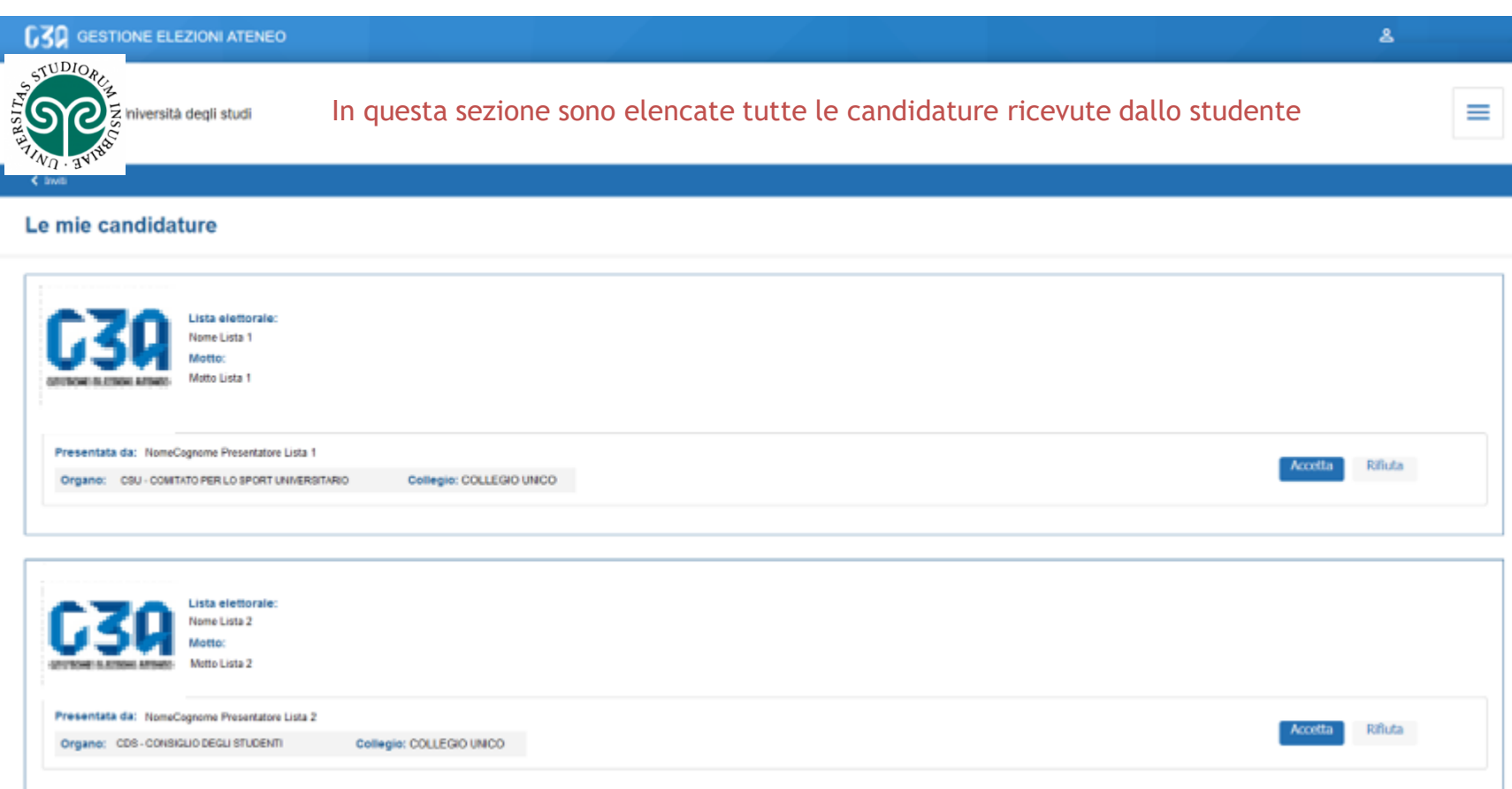

Qualora lo studente riceva due o più candidature su **organi differenti**, potrà accettarle tutte, rifiutarne una o rifiutarle tutte

#### In caso di accettazione della candidatura per la Lista 1

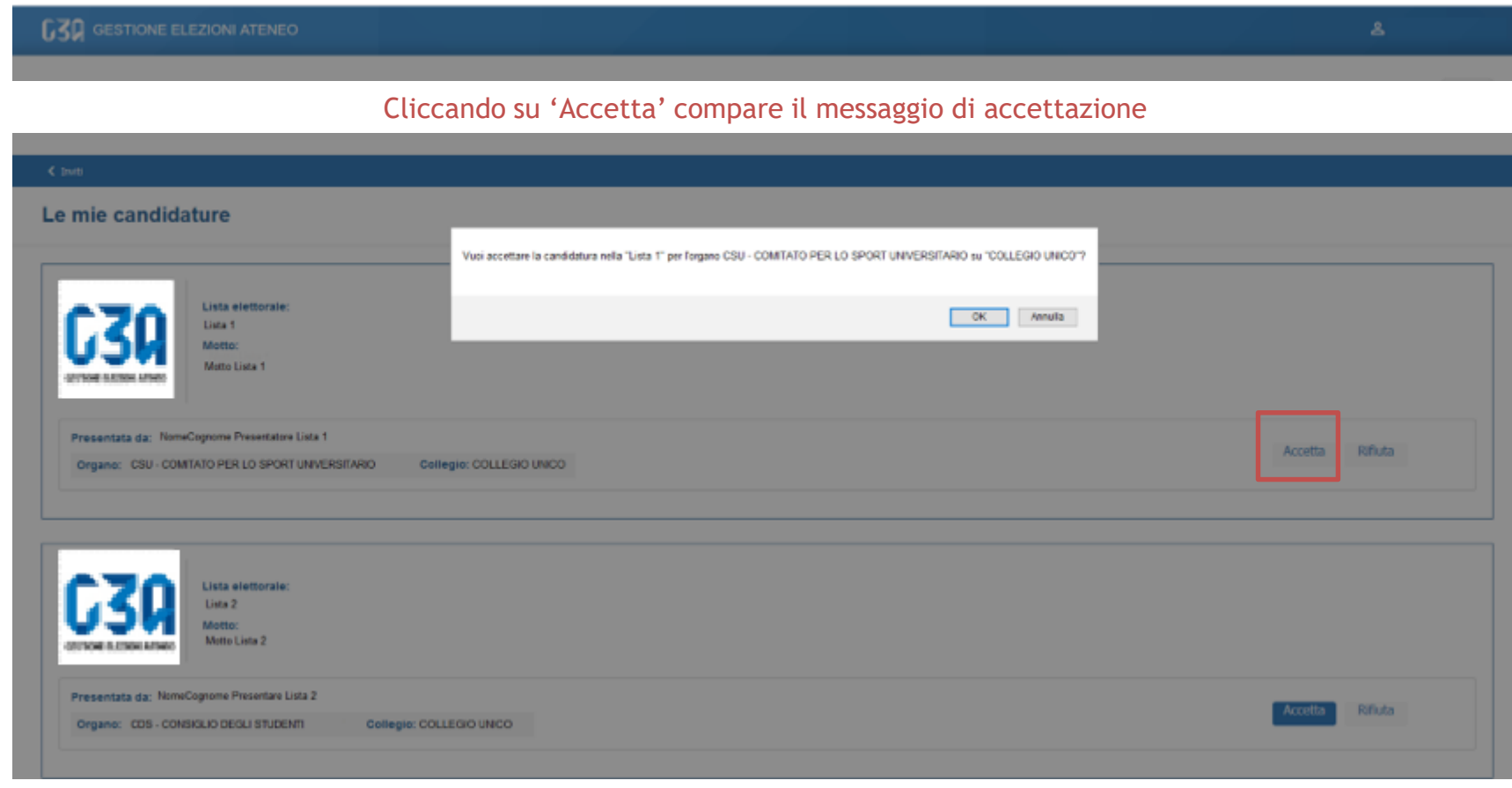

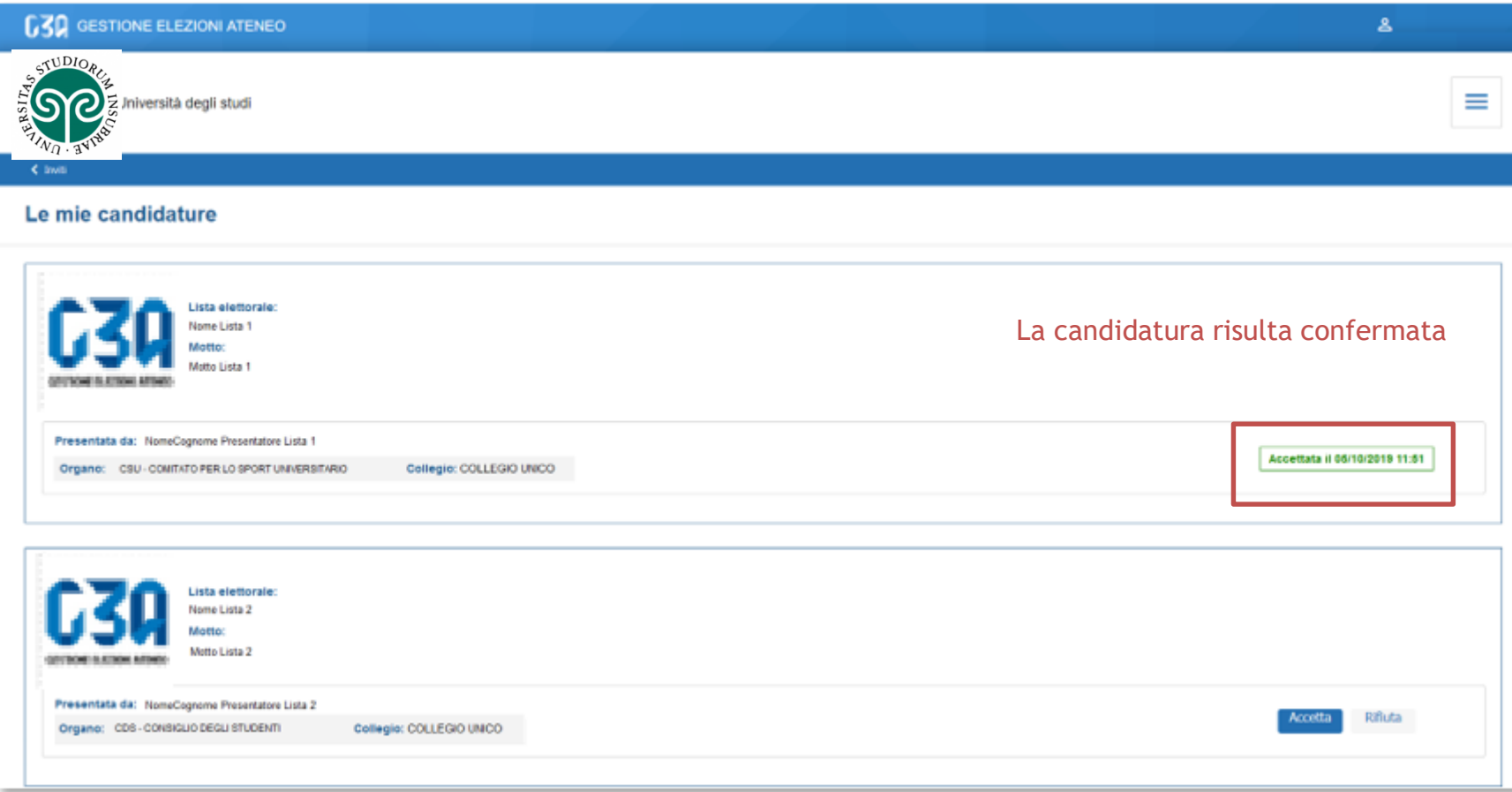

# Rifiuto delle candidature in GEA

#### In caso di rifiuto della candidatura per la Lista 2

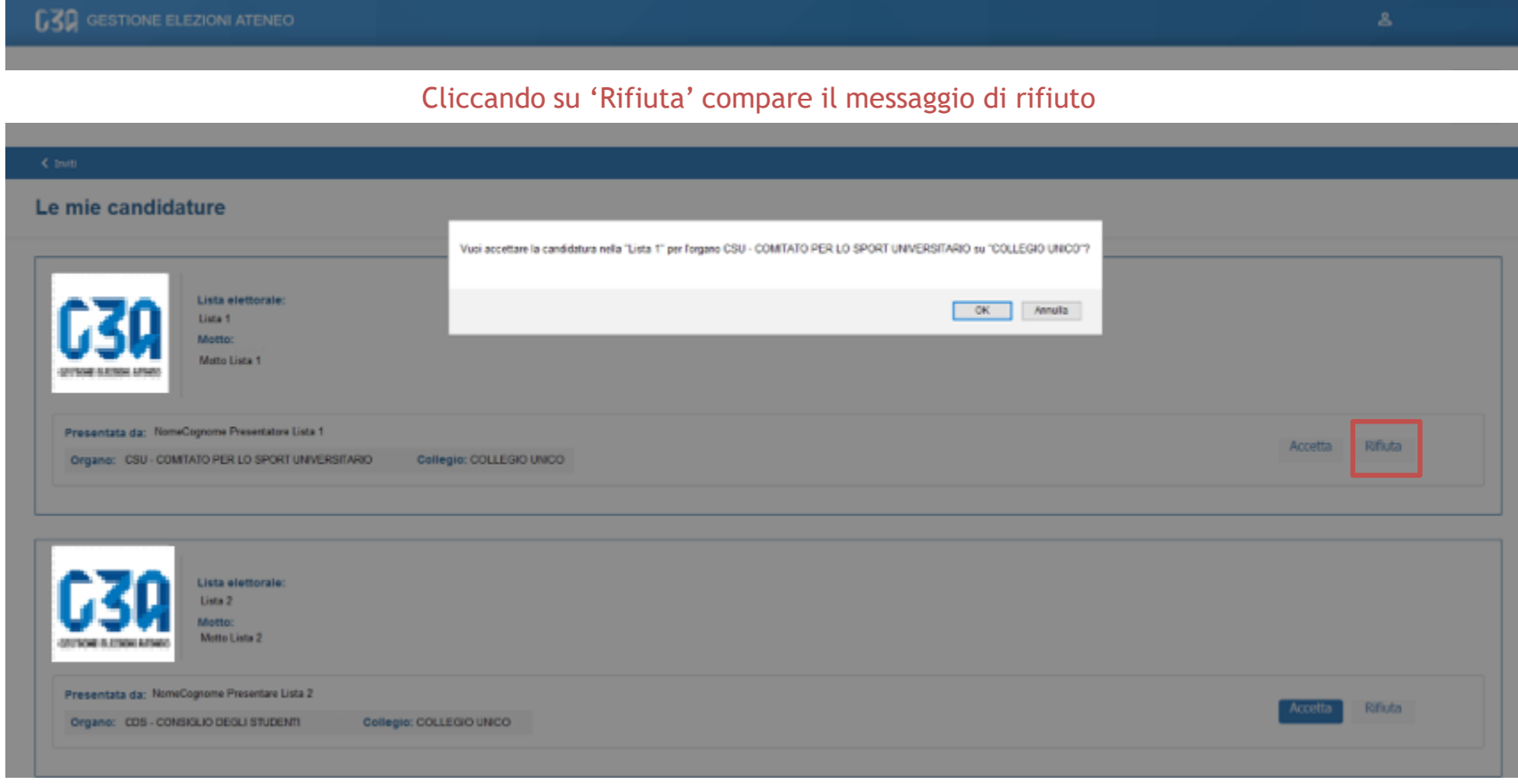

# Rifiuto delle candidature in GEA

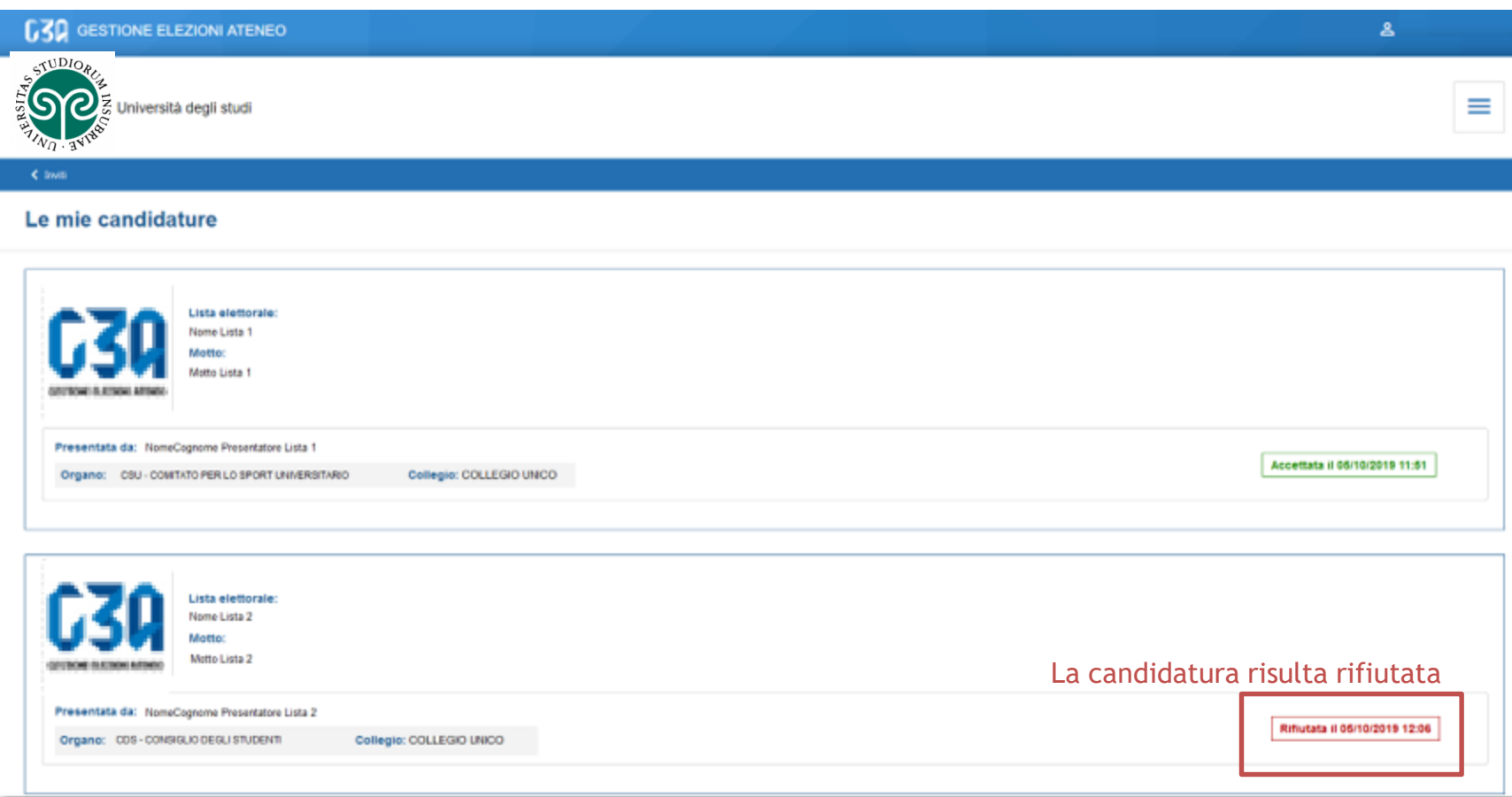